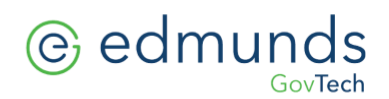

## **MCSJ Mobile Apps**

Edmunds GovTech has a number of supplemental mobile apps available for the Android and Apple platform. The apps can be downloaded from the Apple App Store and Google Play Store by searching for "MCSJ" applications. The mobile apps will work in conjunction with currently installed MCSJ modules. Select and install the desired app.

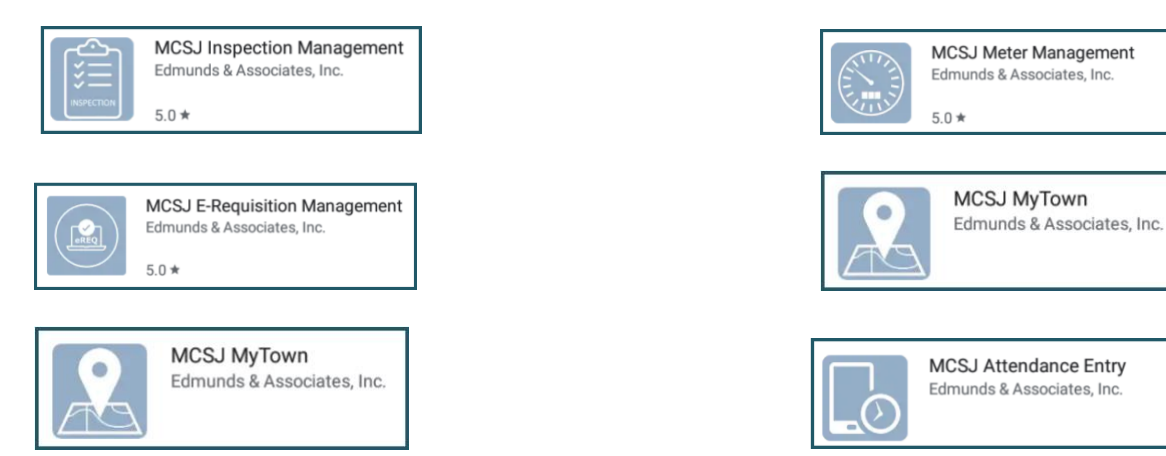

When launching the apps, you will be prompted to enter the following:

**Municipal ID**: Enter your 4 digit City ID followed by your 2 digit State ID (no spaces) The City ID can be identified in MCSJ > System Utilities > System Parameter Maintenance

- **User ID:** Same as your MCSJ User Id
- Password: Same as your MCSJ Password

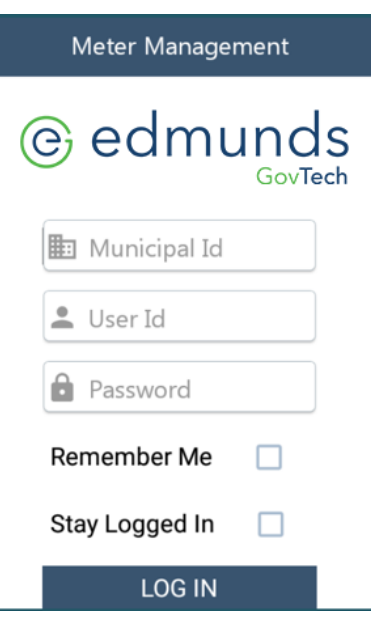